## 수강신청 취소 방법(학생용)

1. 수강신청 취소 절차

 (변경 전) 온라인 신청 → 취소원 출력 및 서명 → 소속학부(과) 및 전공 제출 (변경 후) 온라인 신청 → 담당교원 온라인 승인

 ▷ 포털 mySNU(http://my.snu.ac.kr) 접속 후 로그인 → 학생서비스 → 수업/성적 → 수업 → 정규학기수강취소 → 과목선택 → 취소사유 입력 → 저장 → 신청

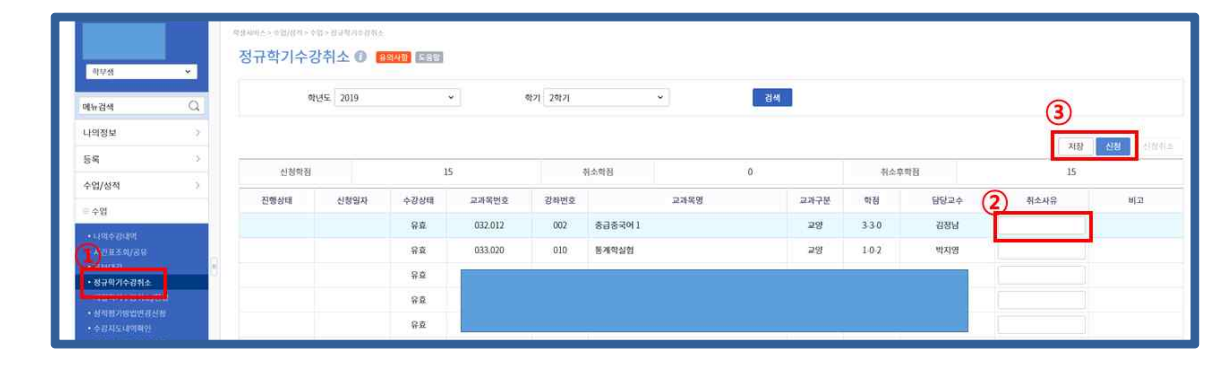

 ※ 교원 반려시 비고란에 반려사유가 기재되며, 동일교과목 재신청 가능 ※ 온라인 취소신청 시 담당교원에게 문자 및 이메일로 자동알림 예정

## 2. 담당교원 온라인 승인 후 취소가 완료됨

- ※ 담당교원의 의사에 따라 취소 승인 전 SMS 또는 E-mail로 사전 면담을 요청할 수 있음
- 3. 신청기간 중 수강신청신청을 취소할 수 있으나, 담당교원 승인 이후 수강취소 번복 불가